# Section A4

Special Commands

## and

Output Control

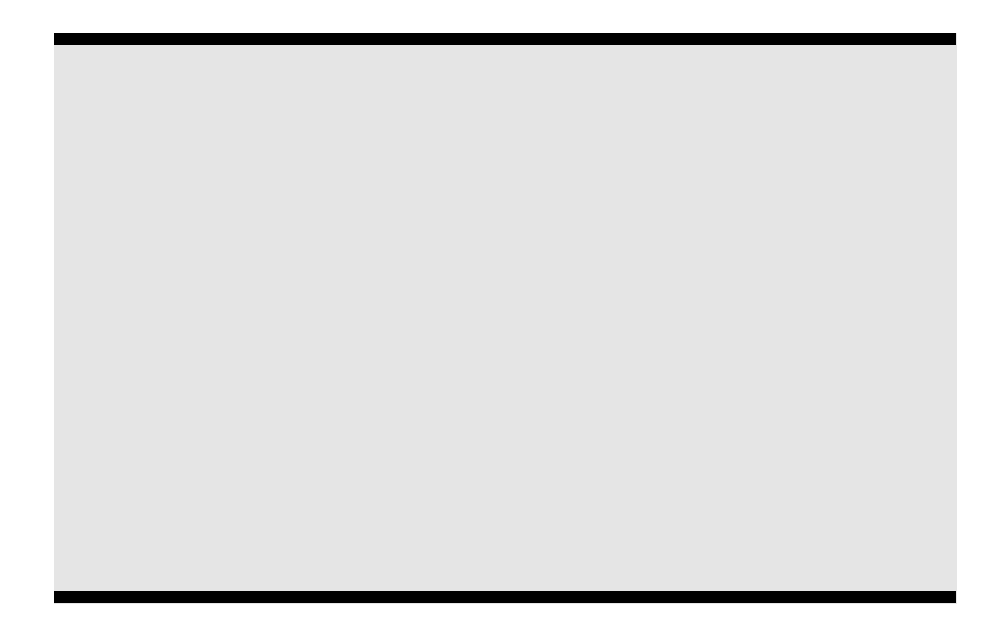

**Contract Contract Contract** 

### A4.2 \$DREDGE Record - Dredging Option (optional)

The **\$DREDGE** record initiates dredging calculations to be performed at all cross sections where dredging parameters have been specified ( **H**.6 - **H**.10). When the depth of water required for navigation (draft depth) specified in Field 2 is not available, HEC-6 will determine dredging elevations and compute the volume of dredged material removed during dredging. The dredging option is initiated at the beginning of the next time step following the **\$DREDGE** record. It continues to operate until turned off by a **\$NODREDGE** record later in the hydrologic data. The first **\$DREDGE** record must not precede the records which define the first time step. See Section 3.2.4 and Section 6.4.1 for further discussion of this option.

| Field                        | <b>Variable</b>  | <b>Value</b> | <b>Description</b>                                                                                                    |
|------------------------------|------------------|--------------|----------------------------------------------------------------------------------------------------|
| $\bf{0}$<br>$\boldsymbol{2}$ | ID<br><b>DFT</b> | $^{+}$       | SDREDGE Record identification.<br>Depth of water required for navigation.<br>Note: Detailed dredging output can be<br>obtained by entering a print level<br>flag in column 8 of the <b>SDREDGE</b><br>record. Print levels range from Level<br>A, which provides a small level of<br>output to Level E which produces a<br>detailed trace output through the<br>dredging routines. For example, the<br><b>SDREDGE</b> record in Table $A4-2$ the<br>following record will turn on the |
|                              |                  |              | dredging option, specify a draft depth<br>of 10 ft and obtain a B level trace<br>output.                                                                                                    |
|                              |                  |              |                                                                                                    |

 $J_4$ ble  $A_4-2$ Example - \$DREDDE Record

 $\frac{1}{2}$ field | field 2 field 3 field 4 field 5 field 6 field 7 ... **Q** AB Iime Step 1, A level hydraulics, B level sediment  $\mathfrak{L}$ 100 æ.  $521$  $\emph{J}$ 60  $\mathcal{W}$ **SSRESDER**  $10$ **Q**  $A$  Iime Step 2 – A level sediment output  $\mathfrak{g}$ 200  $\gamma$  $\overline{2}$ A4.3 SNODREDGE \$\$cne Record - Dredging

Option (optional)

The presence of a **\$NODREDGE** record stops the dredging option triggered previously by the **\$DREDGE** record.

### **Field Variable Value Description** 0 ID \$NODREDGE Record identification

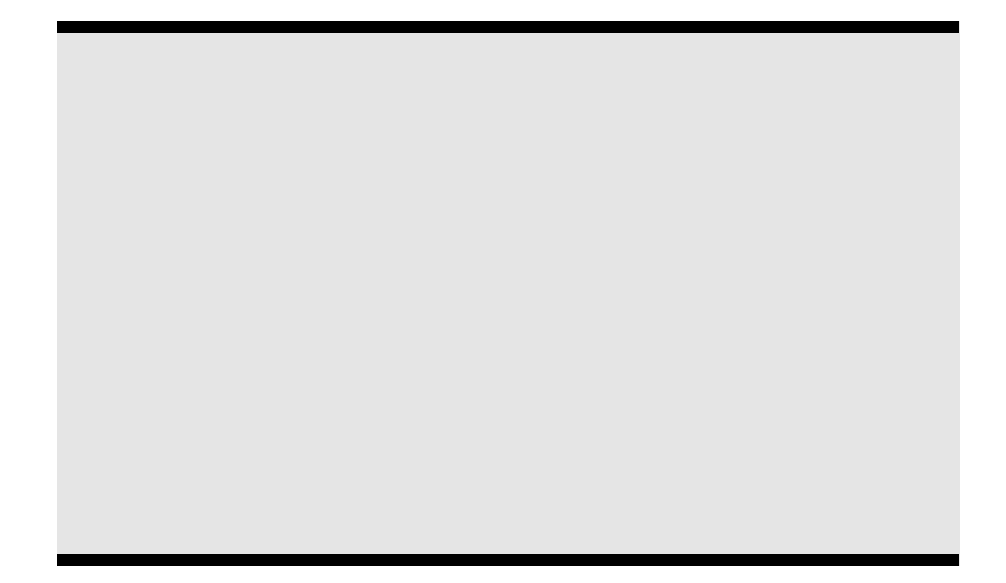

m.

### A4.5 \$GR Record - Cross Section Shape Option (optional)

By default, HEC-6 retains the original cross section shape by adjusting the elevation of each cross section point below the water surface and within the movable bed by a constant amount for deposition and erosion after each time step. The **\$GR** option 2 causes HEC-6 to vary the depth of deposit in a cross section according to the depth of flow. Thus, deeper portions of a cross section will receive more deposited material than more shallow areas. The elevation of each point in the wet portion of the movable bed is still adjusted, but the amount of deposition at each point depends on the depth of flow at that point in the cross section. Erosion remains uniform. Figures 3- 12 and 3-13 in Section 3.7.3 illustrate this operation.

| Field | <b>Variable</b> | Val ue           | Description                                                                                                    |  |  |  |  |
|-------|-----------------|------------------|----------------------------------------------------------------------------------------------------|--|--|--|--|
| 0     | ID.             | SGR              | Record identification.                                                                                                    |  |  |  |  |
|       | <b>OPTION</b>   | $\boldsymbol{2}$ | Vary the amount of deposition depending on<br>depth. (A "2" in field 1 turns the SGR<br>option on.)                                                                                           |  |  |  |  |
|       |                 | $\bf{0}$         | Move Y-coordinates by a constant amount after<br>each computation. (A "0" in field 1 turns the<br><b>SGR</b> option off; i.e., this returns the method<br>of deposition back to the default.) |  |  |  |  |

 $J$ able  $A$ 4 $-4$  $$BA - Nonuniform\; Approxition\; Option$ 

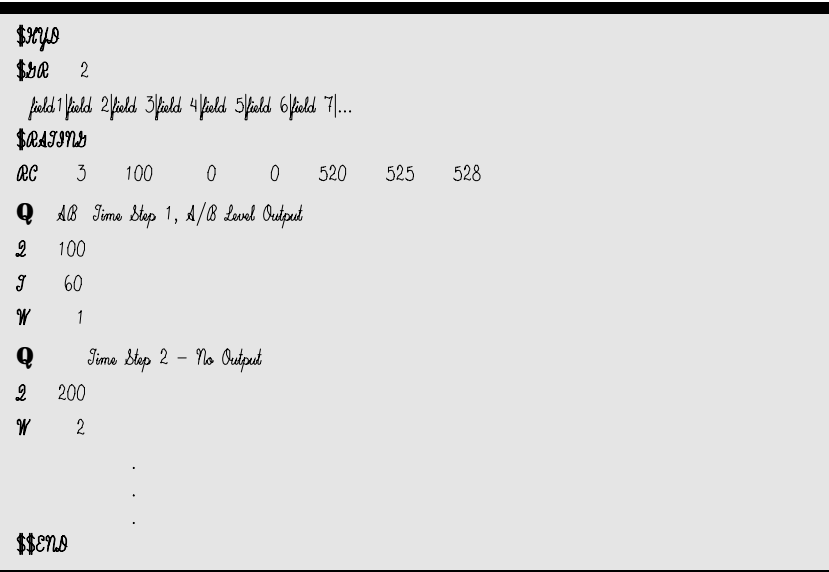

A4.6 \$KL - \$KI Records - Channel *n* Values by Relative Roughness (optional)

When a **\$KL** record is encountered, HEC-6 ignores the Manning's *n* values for the channel given on the **NC** and/or **NV** records and calculates bed roughness as a function of the bed material gradation via Limerinos' (1970) relative roughness method. A detailed description of this option is given in Section  $3.2.2.$ 

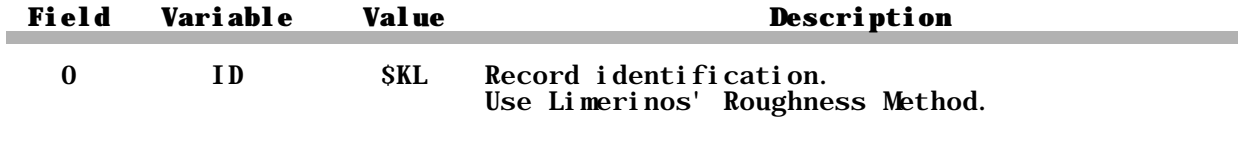

\$KI Use Manning's *n* values. Default Method.

|                             |                                           |                                                         |          |          |     |     |     | <b>.p.r.t</b> <i>— Limerin</i> os Relative Roughness Option |  |  |
|-----------------------------|-------------------------------------------|---------------------------------------------------------|----------|----------|-----|-----|-----|-------------------------------------------------------------|--|--|
| \$жув<br>$\frac{1}{2}x$     |                                           | field   field 2 field 3 field 4 field 5 field 6 field 7 |          |          |     |     |     |                                                             |  |  |
| æc                          | <b>\$</b> @AIIND<br>$\tilde{\mathcal{I}}$ | 100                                                     | $\cal O$ | $\cal O$ | 520 | 525 | 528 |                                                             |  |  |
| Q<br>2<br>$\mathcal J$<br>₩ | 100<br>60<br>$\mathbf{1}$                 | AB Iime Step 1, A/B Level Output                        |          |          |     |     |     |                                                             |  |  |
| Q<br>2                      | 200                                       | Jime Step 2 - No Output                                 |          |          |     |     |     |                                                             |  |  |
| ₩                           | $\boldsymbol{2}$                          |                                                         |          |          |     |     |     |                                                             |  |  |
| \$\$cm8                     |                                           | ٠                                                       |          |          |     |     |     |                                                             |  |  |

 $\mathcal{J}_\textit{abb}$   $\mathbb{A}^{4}$  – 5 **480** financial Polating Panahang Oatio

A4.7 \$PRT Record - Selective Output Option (optional) The **\$PRT**

blank Directs HEC-6 to look for **CP** and **PS** records to determine selected cross sections for output.

 $\mathcal{J}_ab l_{\rm e}$   $\mathcal{A}^{l_{\rm f}}$   $\!-6$  $\texttt{\$P3R - \texttt{S}$ 

| \$жуэ                                                             |  |  |  |  |  |  |  |
|-------------------------------------------------------------------|--|--|--|--|--|--|--|
| Jurn output 0FF for Add cross section                             |  |  |  |  |  |  |  |
| <b>\$PQI</b> N                                                    |  |  |  |  |  |  |  |
| field 1 field 2 field 3 field 4 field 5 field 6 field 7           |  |  |  |  |  |  |  |
| <b>\$</b> @AIINY                                                  |  |  |  |  |  |  |  |
| $\mathcal O$<br>æc<br>3<br>100<br>0<br>520<br>525<br>528          |  |  |  |  |  |  |  |
| Q AB Iime Step 1, A level hydraulics, B level sediment            |  |  |  |  |  |  |  |
| 2<br>100                                                          |  |  |  |  |  |  |  |
| J<br>60                                                           |  |  |  |  |  |  |  |
| W<br>$\mathbf{1}$                                                 |  |  |  |  |  |  |  |
| Jurn output ON for ALL cross section                              |  |  |  |  |  |  |  |
| <b>SPRI</b> A                                                     |  |  |  |  |  |  |  |
| Q<br>Time Step $2 - B$ level sediment output                      |  |  |  |  |  |  |  |
| 2<br>200                                                          |  |  |  |  |  |  |  |
| ₩<br>2                                                            |  |  |  |  |  |  |  |
| Q<br>Jime Step $3 - B$ level sediment                             |  |  |  |  |  |  |  |
| 2<br>200                                                          |  |  |  |  |  |  |  |
| $\overline{2}$<br>W                                               |  |  |  |  |  |  |  |
| Junn output on at cross sections 15.0 and 33.2 ONLY               |  |  |  |  |  |  |  |
| \$                                                                |  |  |  |  |  |  |  |
| CP<br>1                                                           |  |  |  |  |  |  |  |
| PП<br>15.0<br>332                                                 |  |  |  |  |  |  |  |
| field 1 field 2 field 3 field 4 field 5 field 6 field 7           |  |  |  |  |  |  |  |
| <b>\$</b> @AIIN.b                                                 |  |  |  |  |  |  |  |
| $\overline{3}$<br>æc<br>120<br>$\theta$<br>530<br>536<br>0<br>540 |  |  |  |  |  |  |  |
| Q<br>Jime Step $4 - C$ level sediment                             |  |  |  |  |  |  |  |
| 2<br>200                                                          |  |  |  |  |  |  |  |
| W<br>2                                                            |  |  |  |  |  |  |  |
|                                                                   |  |  |  |  |  |  |  |
|                                                                   |  |  |  |  |  |  |  |
|                                                                   |  |  |  |  |  |  |  |
| \$\$EN.0                                                          |  |  |  |  |  |  |  |

п

#### A4.11 \$RATING Record - Tailwater Rating (optional)

A starting water surface elevation must be specified at the downstream boundary for every time step. HEC-6 provides several methods for prescribing this downstream boundary condition. Specification of a tailwater rating curve is one of these methods.

The rating curve is specified using a **\$RATING** record followed by a set of **RC** records. The **\$RATING** record indicates that a set of **RC** records follows containing rating curve information. The rating curve can be input immediately after the **\$HYD** record or before any **Q** record in the hydrologic data. Once a rating curve has been input it can be changed by inputting a new rating curve (a new set of **\$RATING** and **RC** records) before any **Q** record later in the hydrologic data. Table A4-6 illustrates the use of the **\$RATING** option.

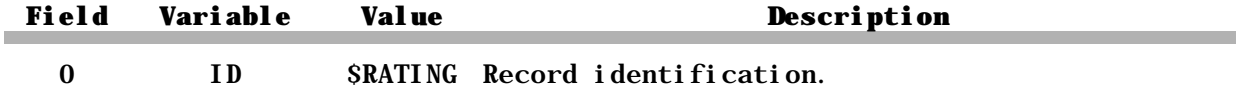

### A4.12 RC Record - Tailwater Rating

The **RC** (rating curve) records prescribe the tailwater elevation as a rating curve.

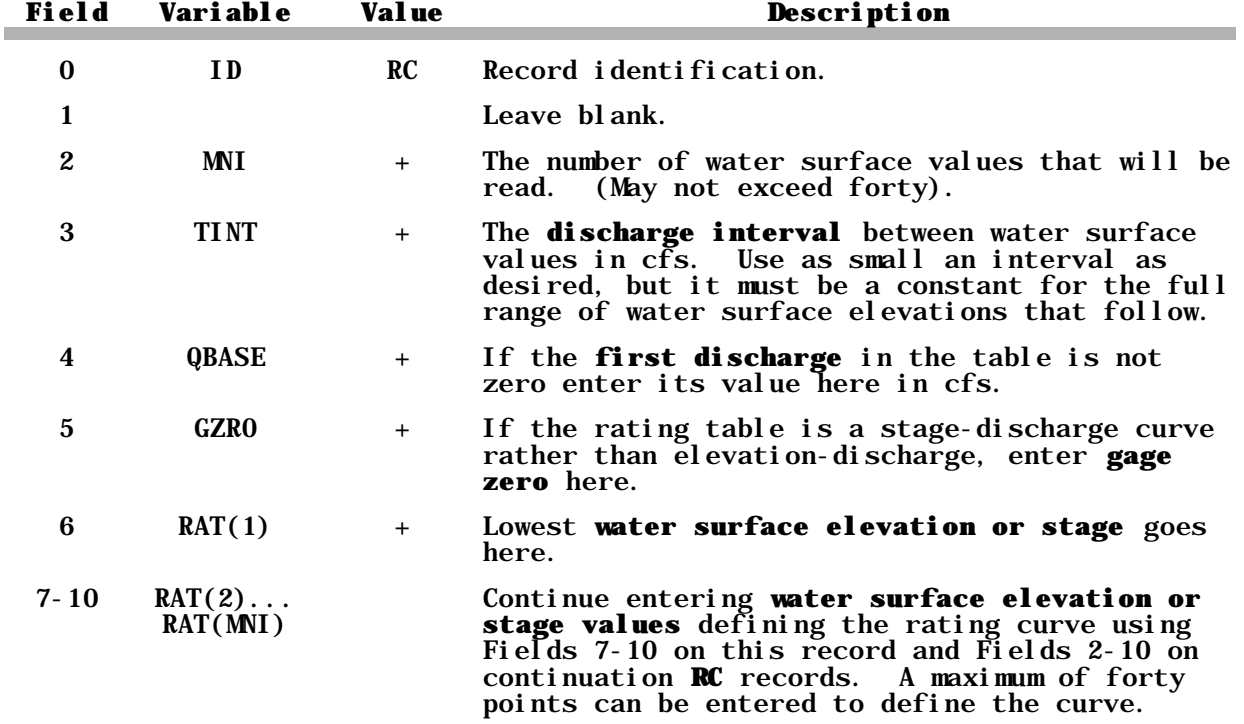

```
\frac{4}{3}r.<br>| field i | field 2| field 3| field 4| field 5| field 6| field 7| ...<br>$OAIIN
AC 3
                  100
                                0\,0 520
                                                            525
                                                                         528
Q AB Time Step 1, A/B Level Output
2 100\pmb{\mathcal{J}}60\,\mathcal V\overline{1}8364LPOINI
                 1 \quad 1\mathcal{L}2\pmb{\mathcal{L}}\pmb{\mathcal{I}}13 CLAY
\pmb{\mathcal{L}}\pmb{\mathcal{Y}} VCs
\mathcal{E}\eta\mathcal{B}\mathbf{Q}Jime Step 2 - No Output
200W = 2334LRAJIO
                     \mathfrak{Z}0 - 1.1\ddot{\phantom{a}}à.
\mathbf{Q}
```
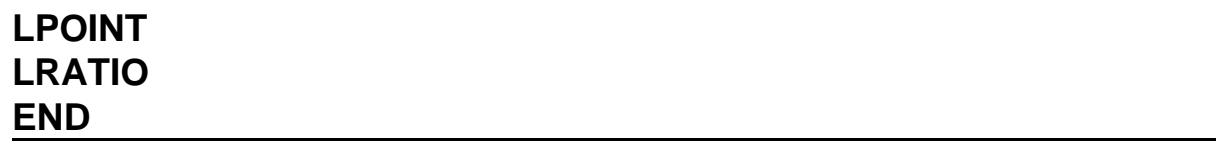

,我们也不会有什么?""我们的人,我们也不会有什么?""我们的人,我们也不会有什么?""我们的人,我们也不会有什么?""我们的人,我们也不会有什么?""我们的人

,我们也不会有什么。""我们的人,我们也不会有什么?""我们的人,我们也不会有什么?""我们的人,我们也不会有什么?""我们的人,我们也不会有什么?""我们的人

**The Common State** 

and the control of the control of the

and the control of the control of the control of the control of the control of the control of the control of the

the control of the control of the con-

**Contract Contract** 

a sa kacamatan ing Kabupatèn Kabupatèn Ing